# **FY 2023 Shelter and Services Application Wo Introduct**

This application worksheet is available to SSP grant applicants w and other eligible services to noncitizen migrants who have been will be submitted through FEMA's Grants Outcomes System (FEI).

Applicants should use this worksheet to prepare their applicatio application process. All pre-application materials, including this an application in FEMA GO.

## **Tab 1: Certifications**

This tab needs to be completed by the applicant and is a worksheet certifications for the SSP application in FEMA GO. Each applicant marking an "X" in column B, next to each certification.

## **Tab 2: Budget Summary**

This tab provides instructions for entering primary and secondar directly into FEMA GO, not in this tab. Due to system limitations FEMA GO that are different from the primary and secondary cost Opportunity (NOFO). This tab provides an explanation of the ter

**Tab 3: Subapplicant Info**

This tab needs to be completed by each subapplicant. Only thos this section. This worksheet collects the necessary Subapplicant

#### **PAPERWORK BURDEN DISCLOSURE NOTICE**

Public reporting burden for this data collection is estimated to a includes the time for reviewing instructions, searching existing c needed, and completing and submitting this form. You are not  $r_1$ unless a valid OMB control number is displayed on this form. Se estimate and any suggestions for reducing the burden to: Inforn Homeland Security, Federal Emergency Management Agency, 50 Paperwork Reduction Project (1660-0156) NOTE: Do not send your

#### **PRIVACY NOTICE**

GENERAL: This information is being collected for the primary purpose of determining eligibility and and and administration of determining  $\alpha$ SSP and to ensure compliance with existing laws and regulations AUTHORITY: The collection of this information is authorized by t Part 200.

USES AND SHARING: FEMA will not share the information collected information, outside of the collecting agency. Further information can be found within the DHS/FEMA/PIA-013 Grant Management Department's list of Privacy Impact Assessments can be found o https://www.dhs.gov/privacy-impact-assessments.

EFFECTS OF NONDISCLOSURE: The disclosure of information on the information requested may delay or prevent the organization

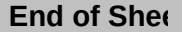

# **Fand Exercices Program (SSP) Arksheet lion**

tho are seeking funding for costs to provide shelter n encountered and released by DHS. Applications MA GO). will be submitted than  $H$ 

> In materials and as a reference guide throughout the worksheet, should be completed prior to beginning

neet to review and confirm the required t needs to sign the applicable certifications by

ry costs into FEMA GO. All information is entered ; budget summary line items have field names in it terms that are defined in the Notice of Funding ms used in the FEMA GO system.

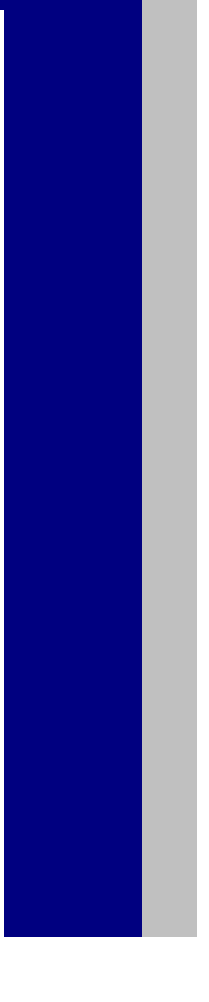

e applicants with Subapplicants need to complete information.

verage 2 hours per response. The burden estimate lata sources, gathering and maintaining the data equired to respond to this collection of information nd comments regarding the accuracy of the burden nation Collections Management, Department of 00 C Street. SW, Washington, DC 20472-3100, pur completed form to this address.

rpose of determining eligibility and administration of s regarding SSP. he Consolidated Appropriations Act, 2023 and 2 CFR

ted from POCs, including personally identifiable In regarding FEMA's use and sharing of information t Programs Privacy Impact Assessment. The n the Department's website at

this form is voluntary; however, failure to provide in from receiving grant funding.

# **SSP Application Certifications**

1. I certify that all entities represented by this application have internal controls and processes in place to clearly identify migr processed and released from DHS apart from other populations served.

2. I certify that all entities represented by this application are only providing services funded by the SSP to noncitizen migrants their release from DHS custody.

3. For reimbursement funding: I certify that all entities represented by this application have actually seen the paperwork that migrant A numbers and release dates for any A numbers being submitted with this application.

4. For advanced funding: Specify the process by which all entities represented by this application will collect and track A numb dates for all noncitizen migrants served by SSP funding.

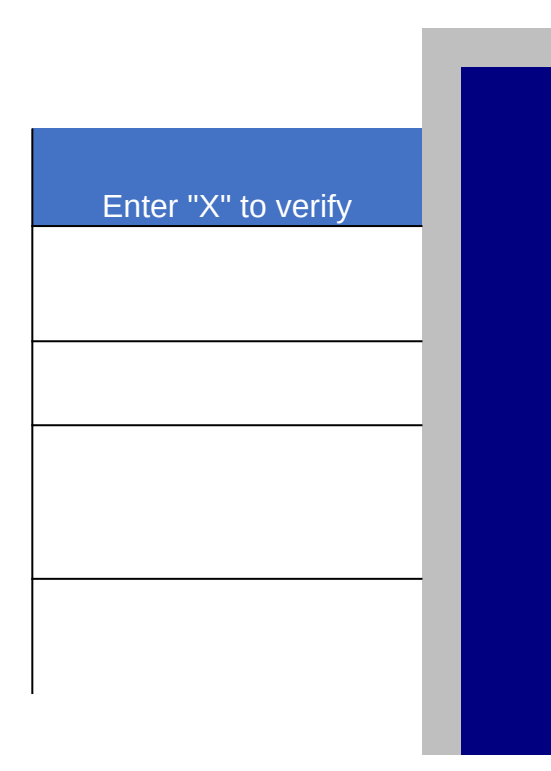

# **SSP Application Certifications**

1. I certify that all entities represented by this application have internal controls and processes in place to clearly identify migrants who have been processed and released from DHS apart from other populations served.

2. I certify that all entities represented by this application are only providing services funded by the SSP to noncitizen migrants within 45 days of their release from DHS custody.

3. For reimbursement funding: I certify that all entities represented by this application have verified status and release dates of served noncitizen migrants by Alien Registration Number (Anumber) or evidence of DHS processing (e.g., I-94, I-385, I-860, I-862) for any A-numbers being submitted with this application.

4. For advanced funding: Specify the process by which all entities represented by this application will collect and track A numbers or evidence of DHS processing (e.g., I-94, I-385, I-860, I-862) and release dates for all noncitizen migrants served by SSP funding.

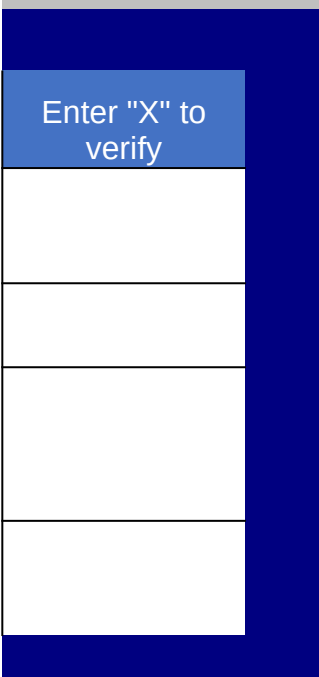

# **Grant request details**

**Step 1.** Please select "No" in the "Grant request details" section pictured

All secondary services will be grouped under "Other" and must

defined in the Notice of Funding Opportunity (NOFO).

The following crosswalk and guidance are supplemental to the F normally according to FEMA GO guidance without any alteration

Primary and secondary costs must be entered into the FEMA GC

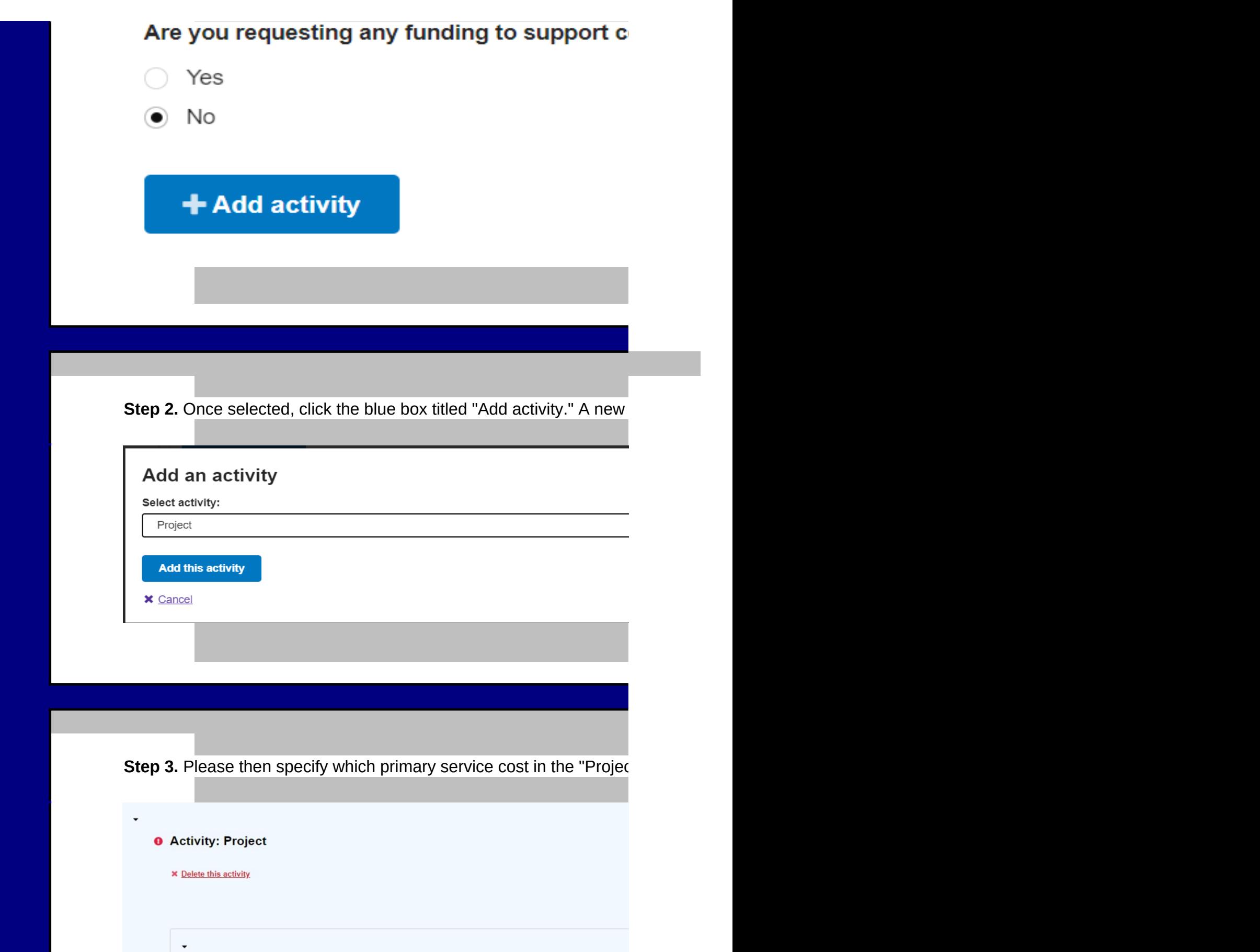

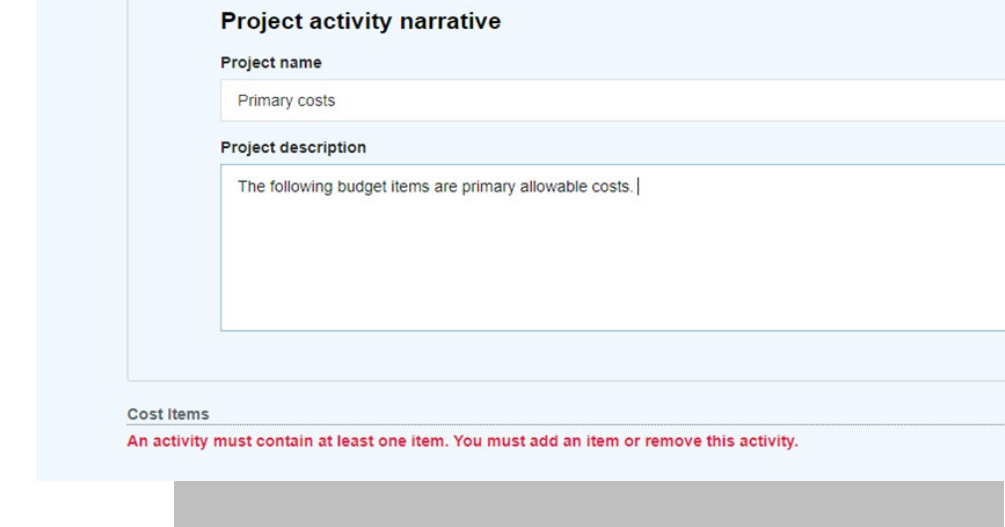

**Step 4.** Once completed, select the "+ Add an item" box and a new c costs = "Contractual").

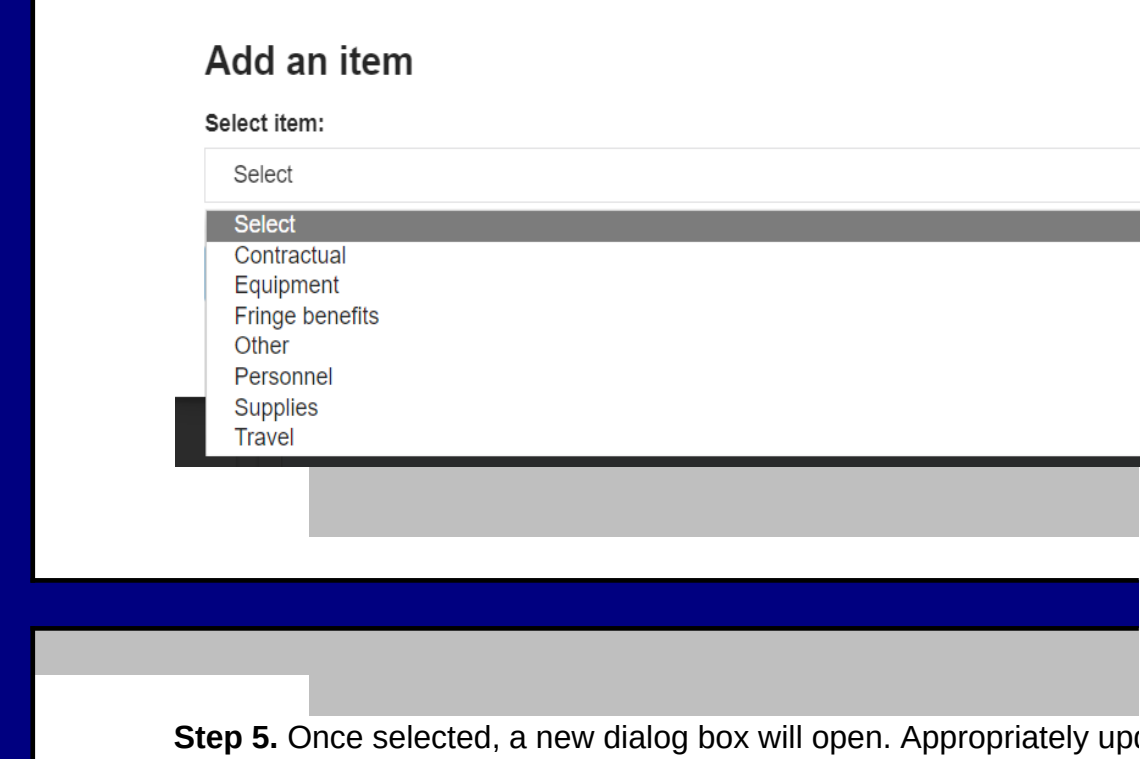

Add an item

Item

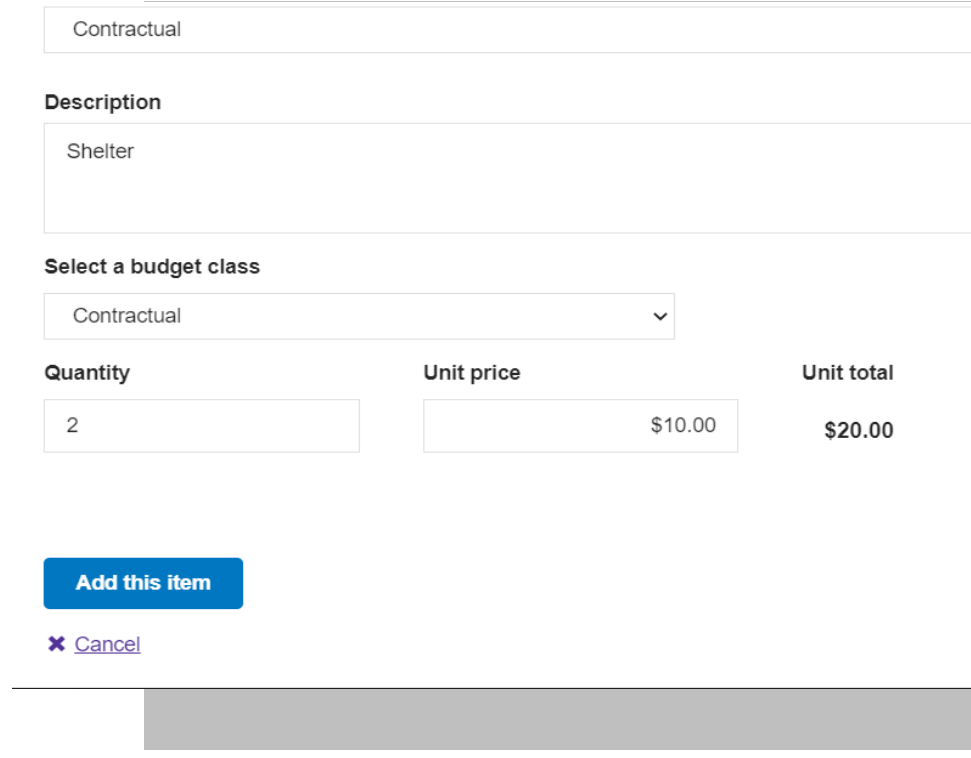

**Step 6.** Please then verify that the line item is correct in the next sub

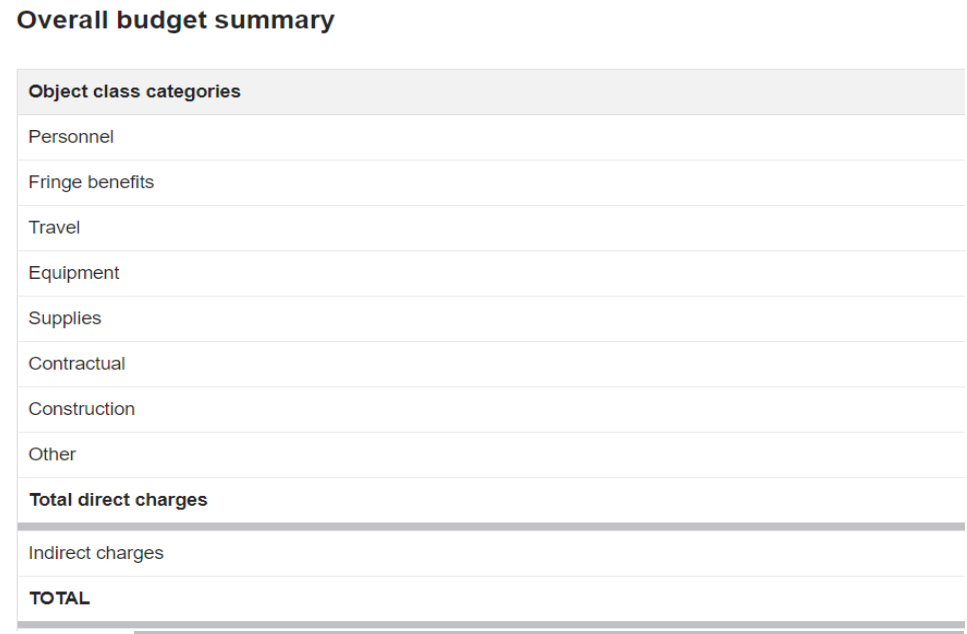

Once verified, repeat steps 3–6 for the remaining primary costs refer

To enter secondary services costs into FEMA GO:

**Step A.** Go back to "Project activity narrative" under the "Activity: Pro

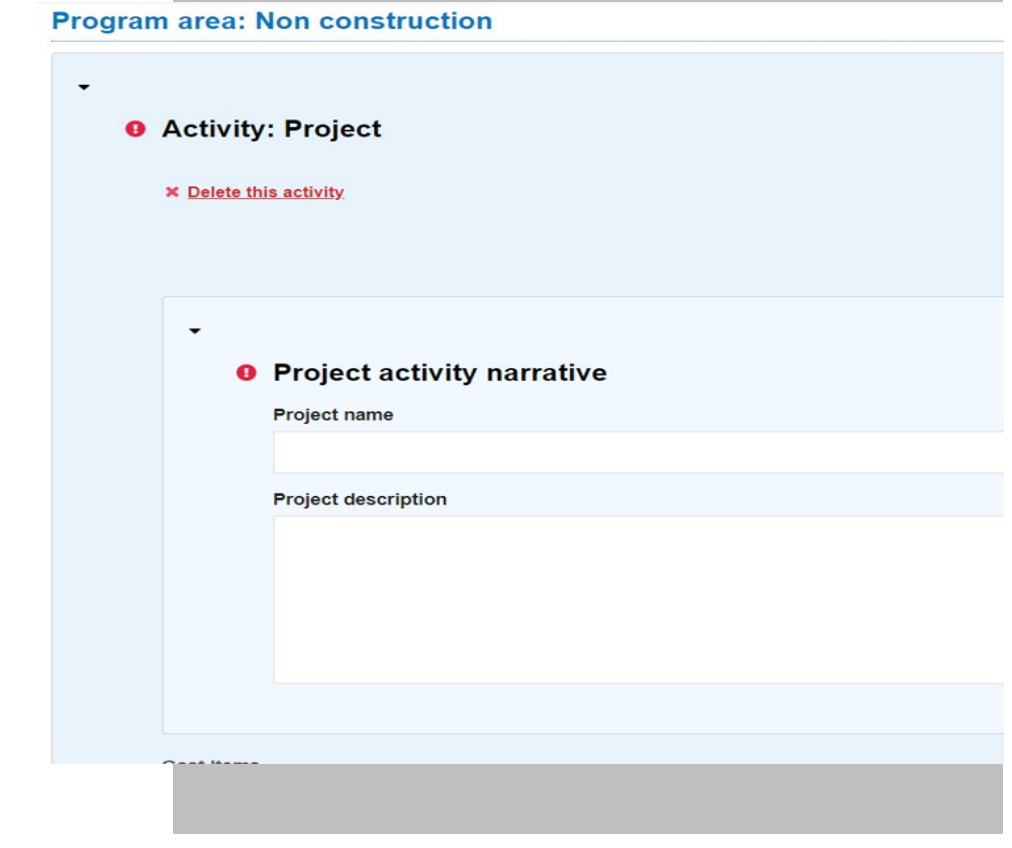

Step B. Click "Add an item," and select "Other" for all secondary sen appropriate. Select "Other" for "budget class" and fill in the quantity a

## Add an item

Item

Other

#### Description

Renovations/Modifications - describe cost items

#### Select a budget class

Other

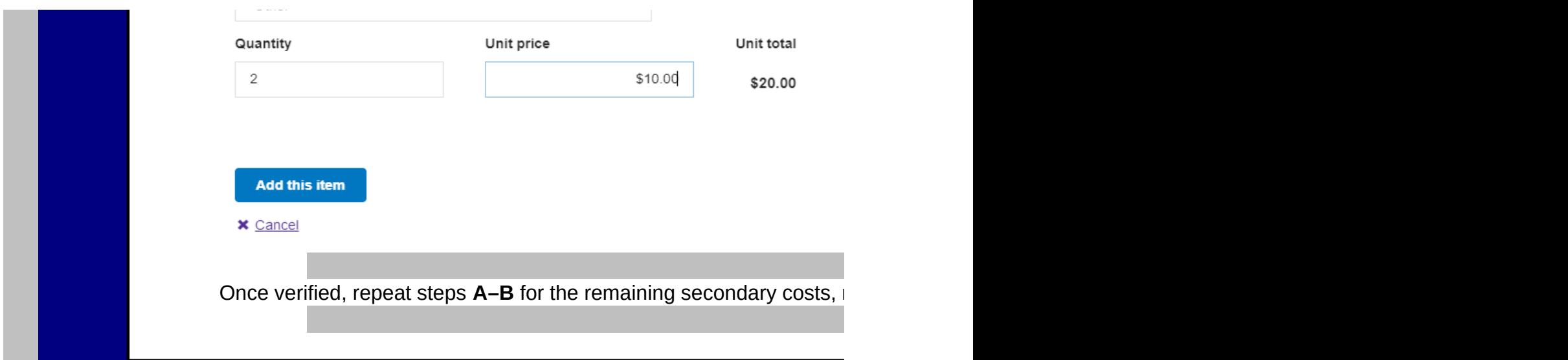

# **FEMA GO Budget Summary Entry Inst I. Applicant Information**

I system. However, due to system limitations, budget summary line items have fie

<sup>-</sup>EMA GO instructions and should be referred to only when an applicant is entering ns. The instructions below refer only to non-construction costs.

specify the relevant NOFO term in the "Project Name" and "Project Description" ir

## **Table 1: Crosswalk**

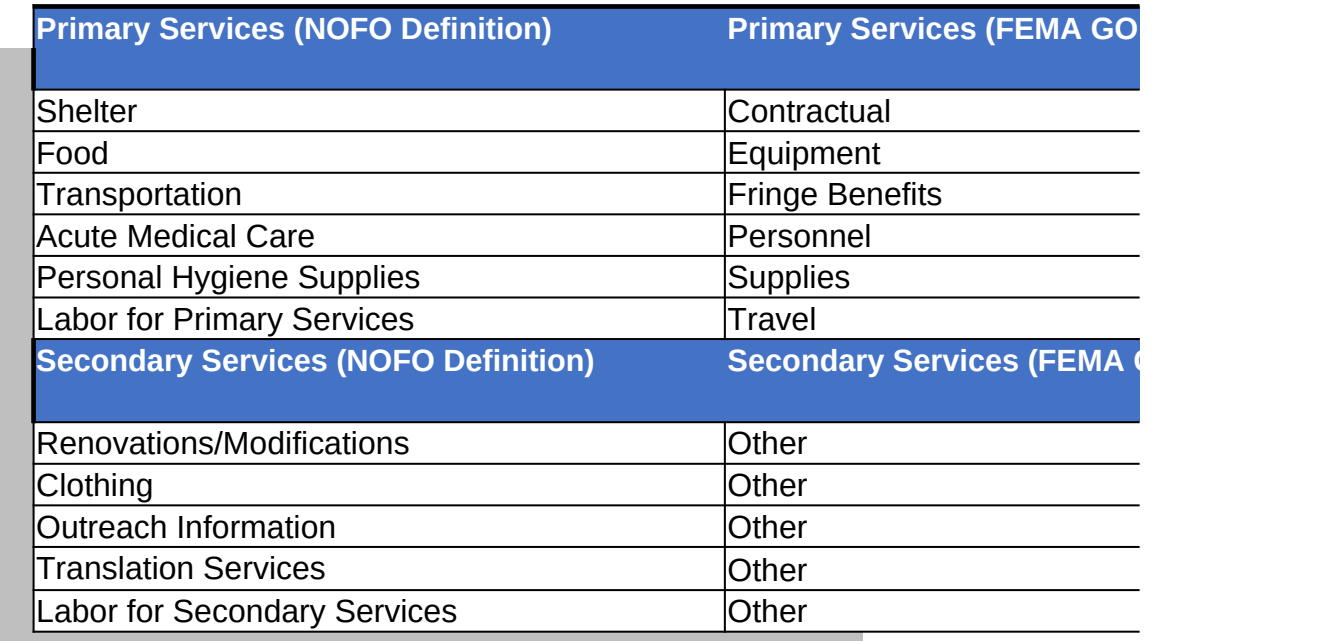

## **II. How to Enter Primary Services Costs into F**

Please select "No" in the "Grant request details" section pictured below:

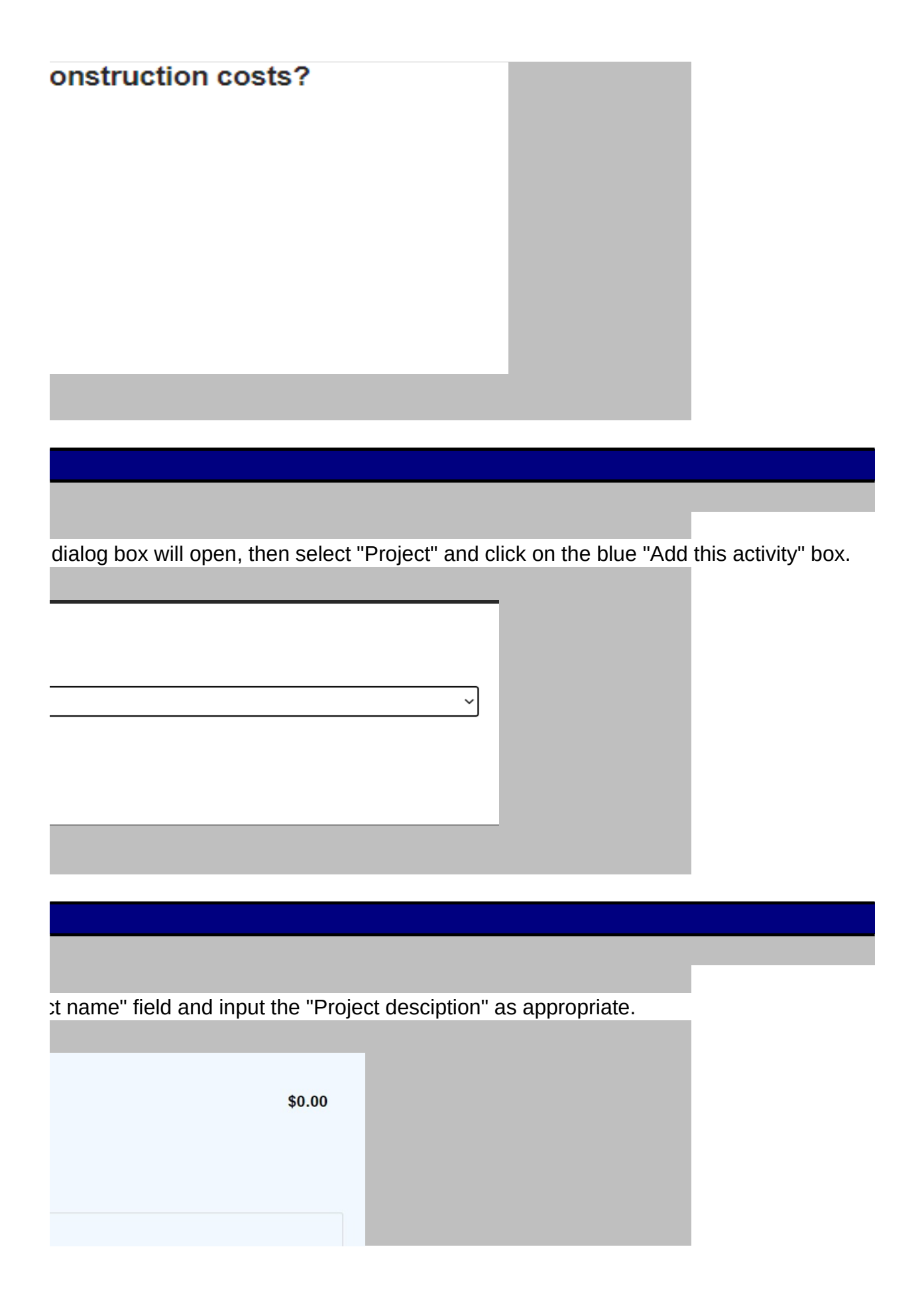

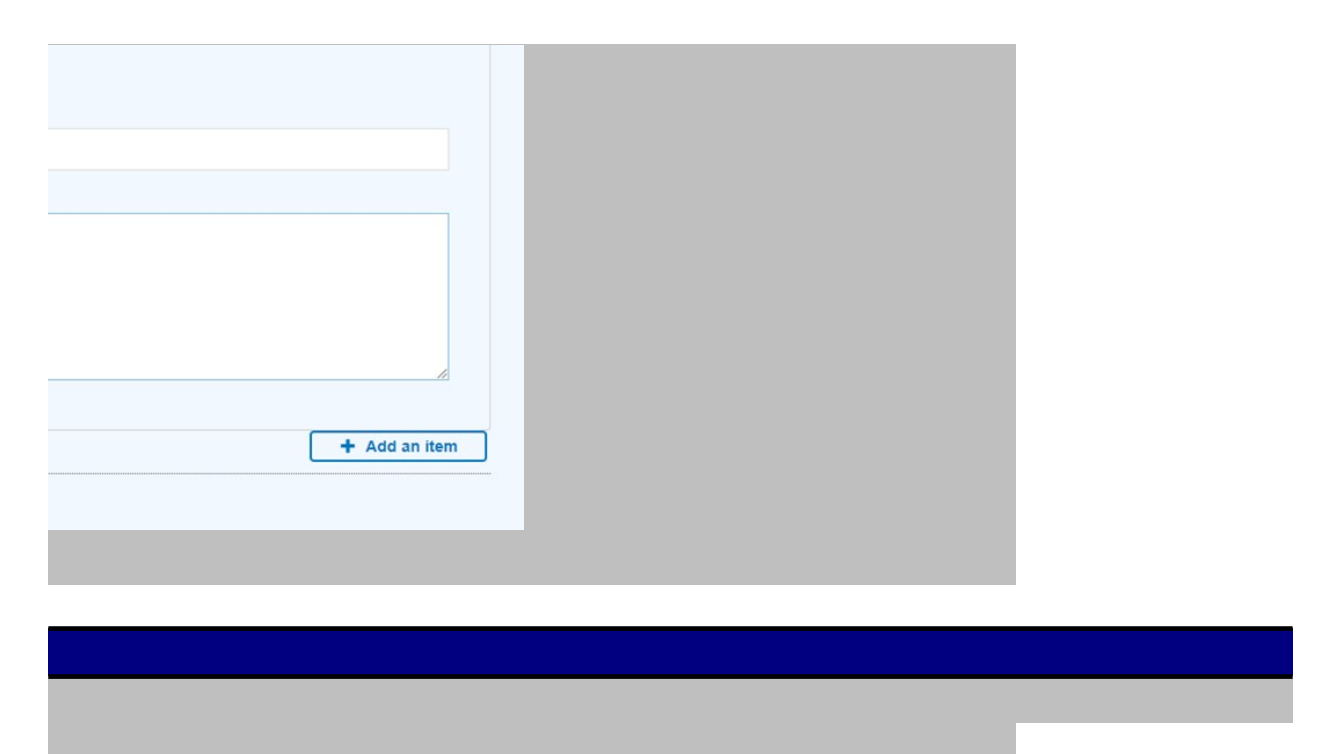

lialog box will open with the crosswalked terms from Table 1 in the drop-down menu. Ple

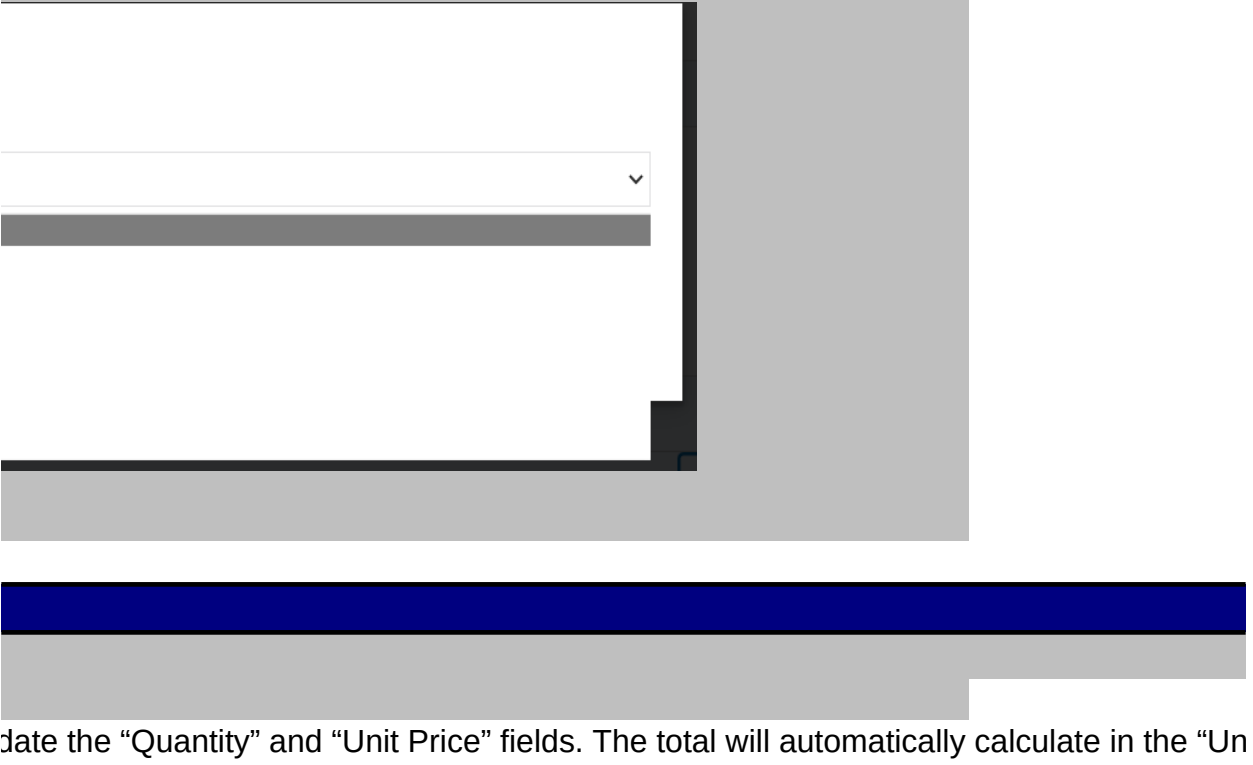

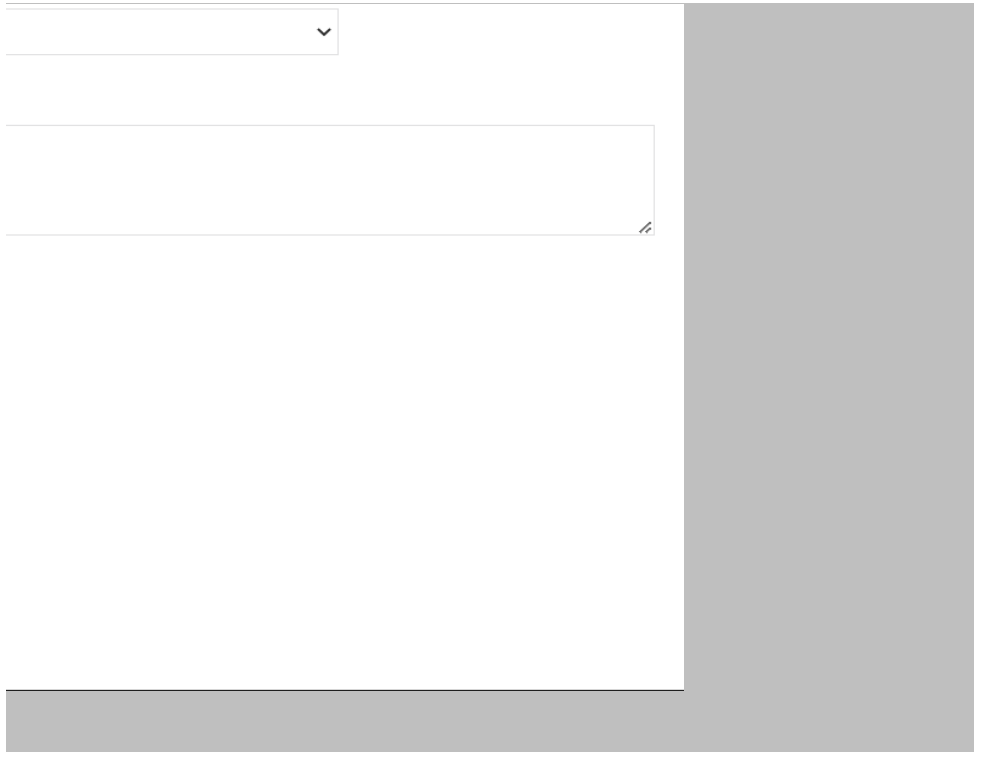

section titled "Overall Budget Summary".

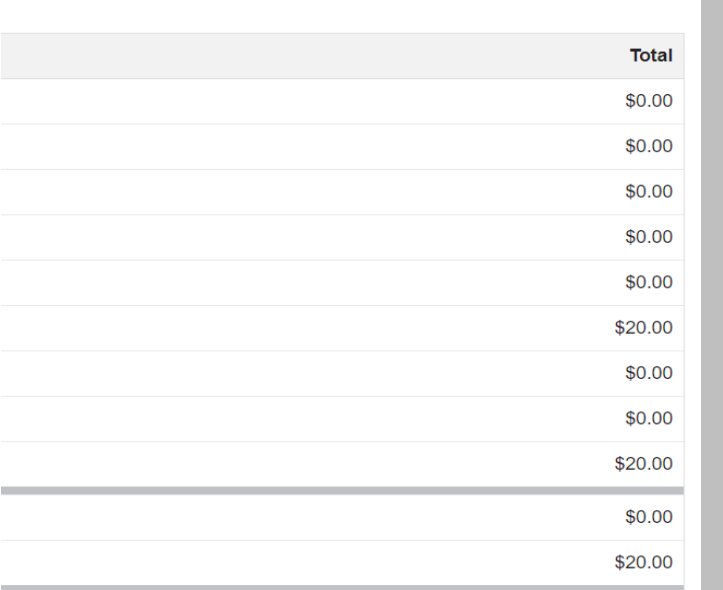

ring to Table 1 to appropriately crosswalk the NOFO terms with FEMA GO.

## **III. How to Enter Secondary Services Costs into**

bject" section.

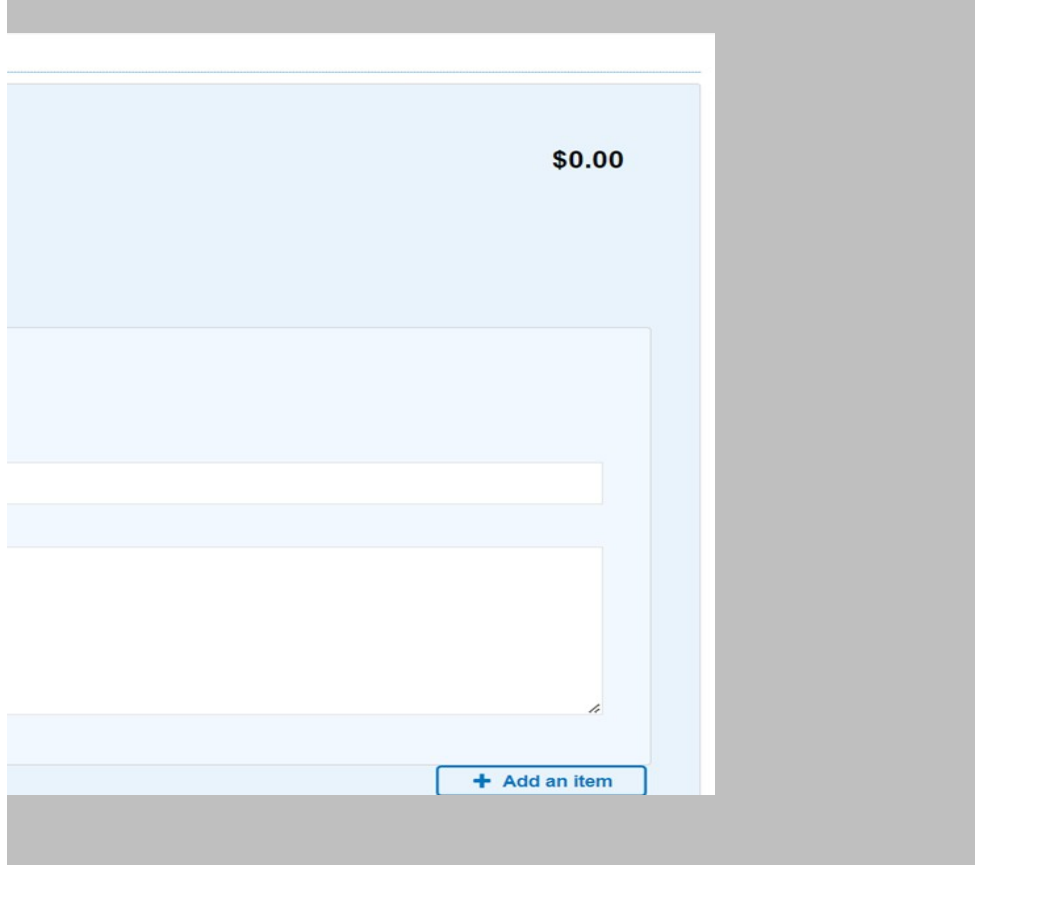

vices. In "Description", describe which secondary service you are adding. For example, s and unit price. Select "Add this item" to include it in your application.

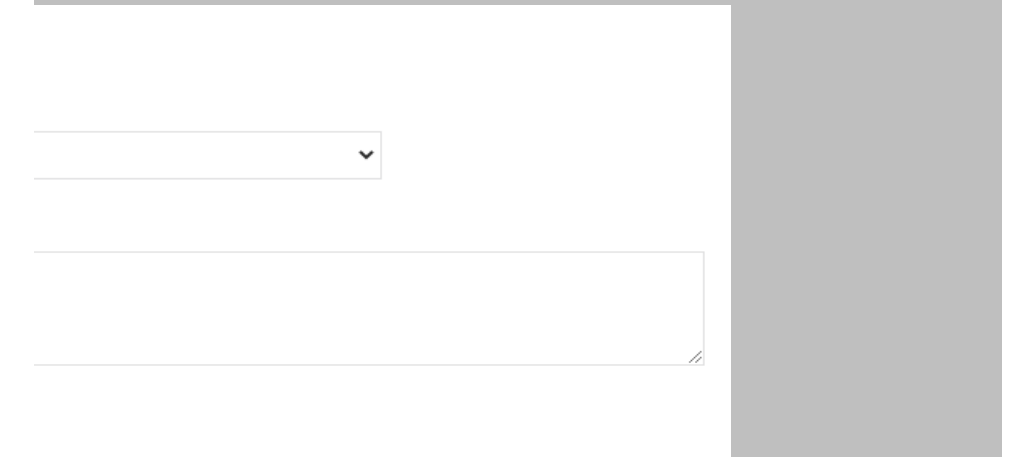

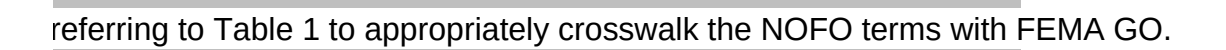

# **F**<br>Example 10 **By**

Id names in FEMA GO that are different from the primary and secondary services co

3 in their budget information into FEMA GO. Please note that construction costs shou

.Step 3 د

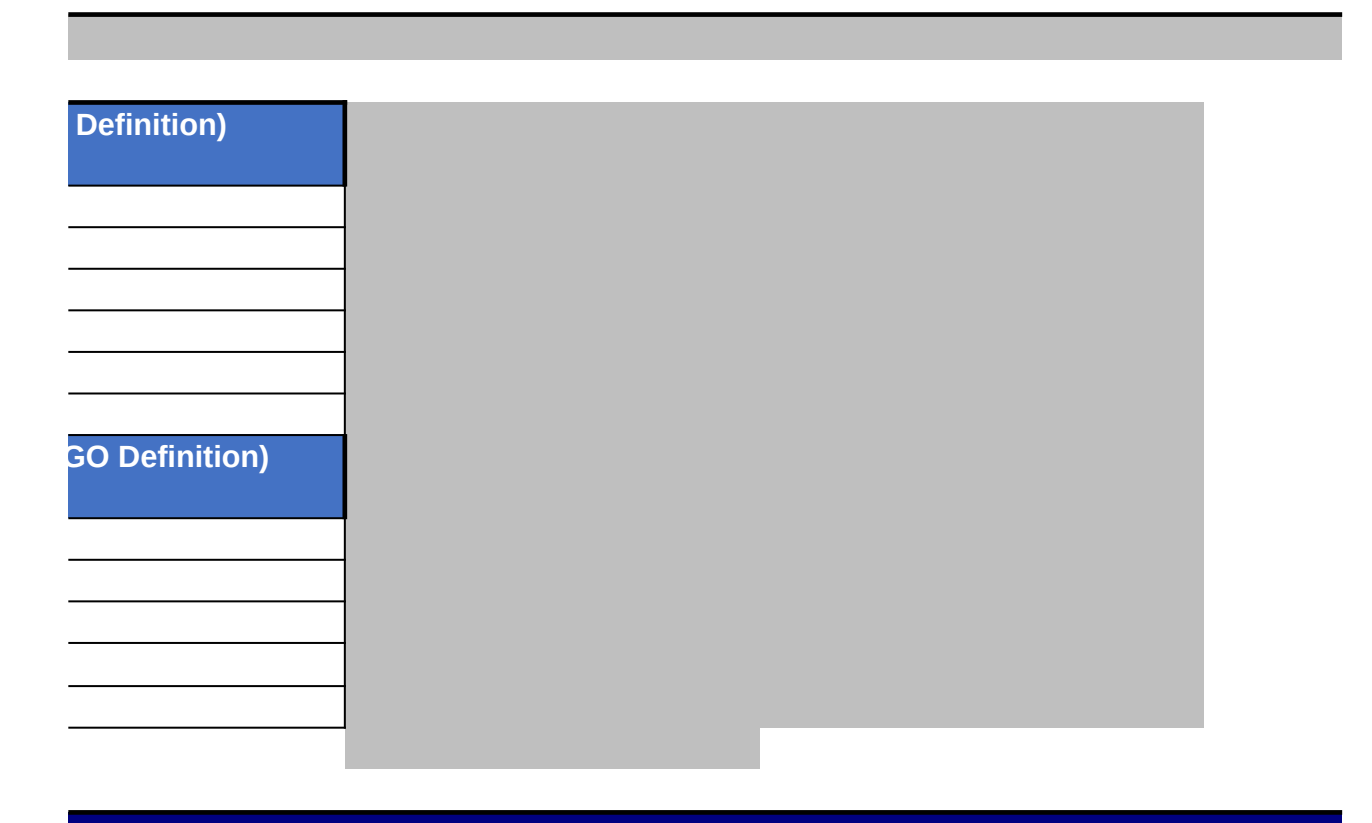

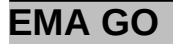

ase select the appropriate primary service cost from the associated term in the drop-down

it total" field. Once completed, then select the blue "Add this item" box.

## **IFEMA GO**

lelect "Other" and then list in the description "Renovations/modifications" and provide a sun

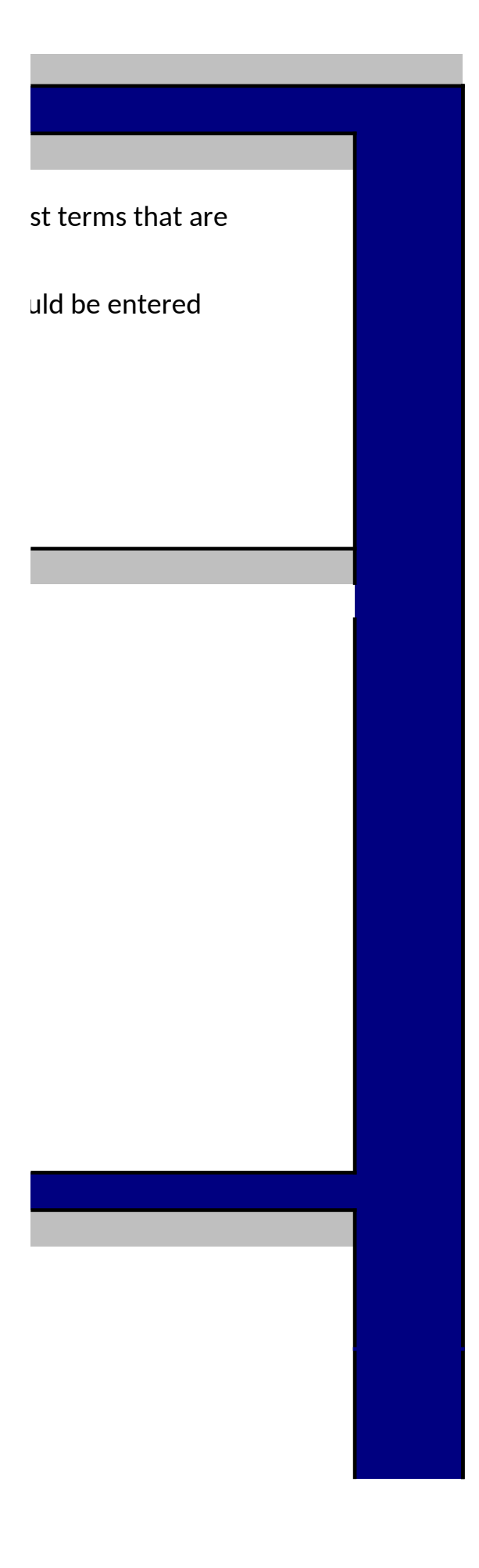

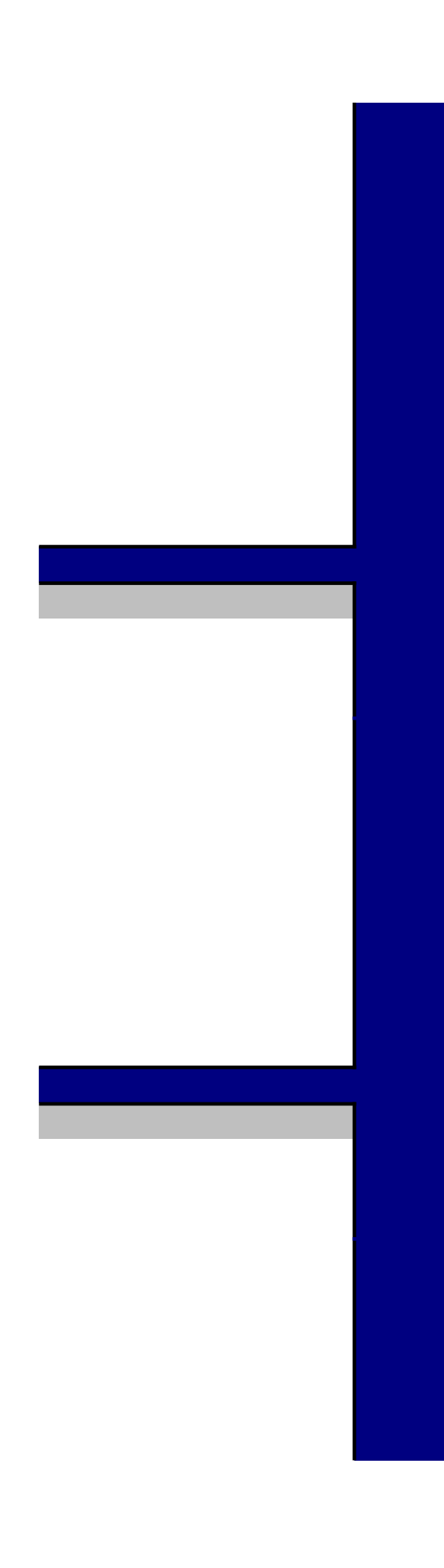

menu below (e.g., "Shelter"

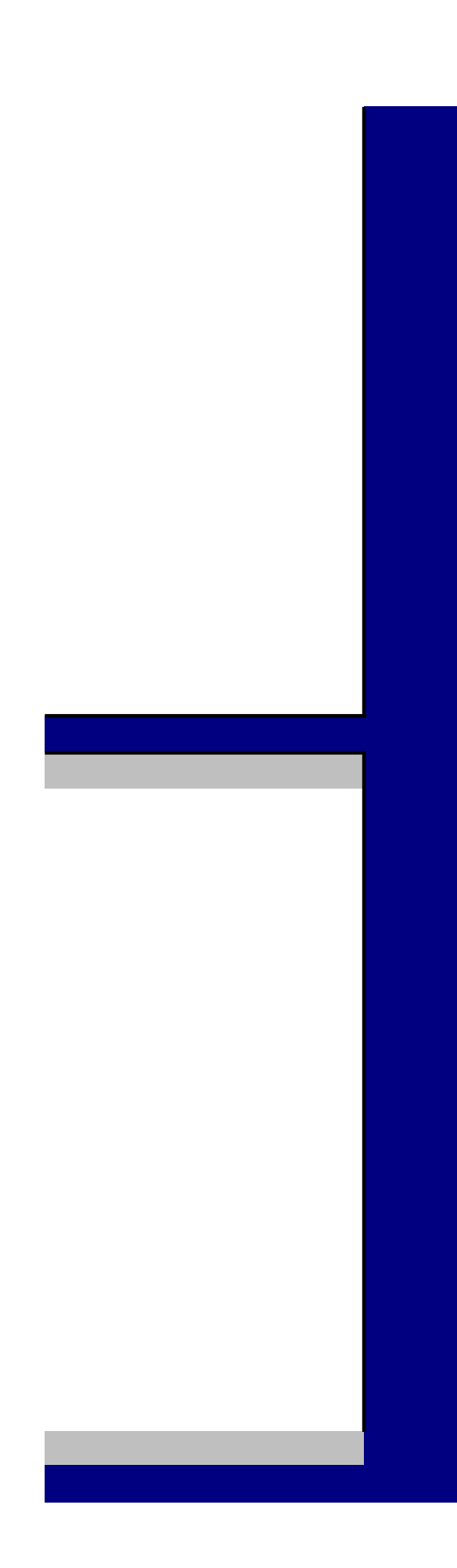

nmary of the cost items as

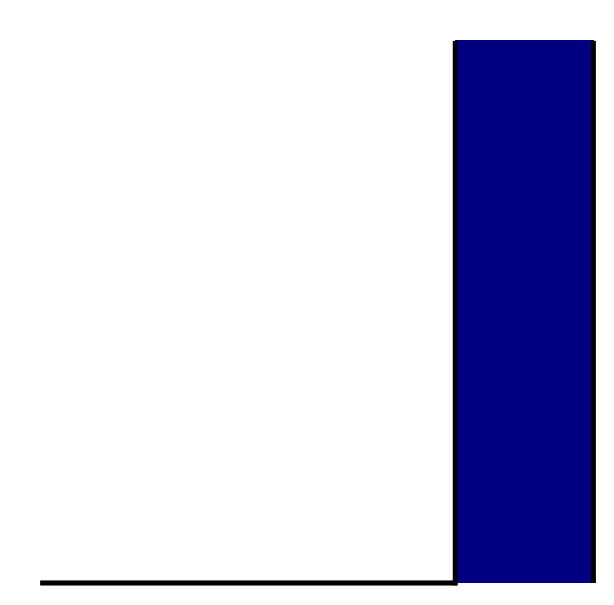

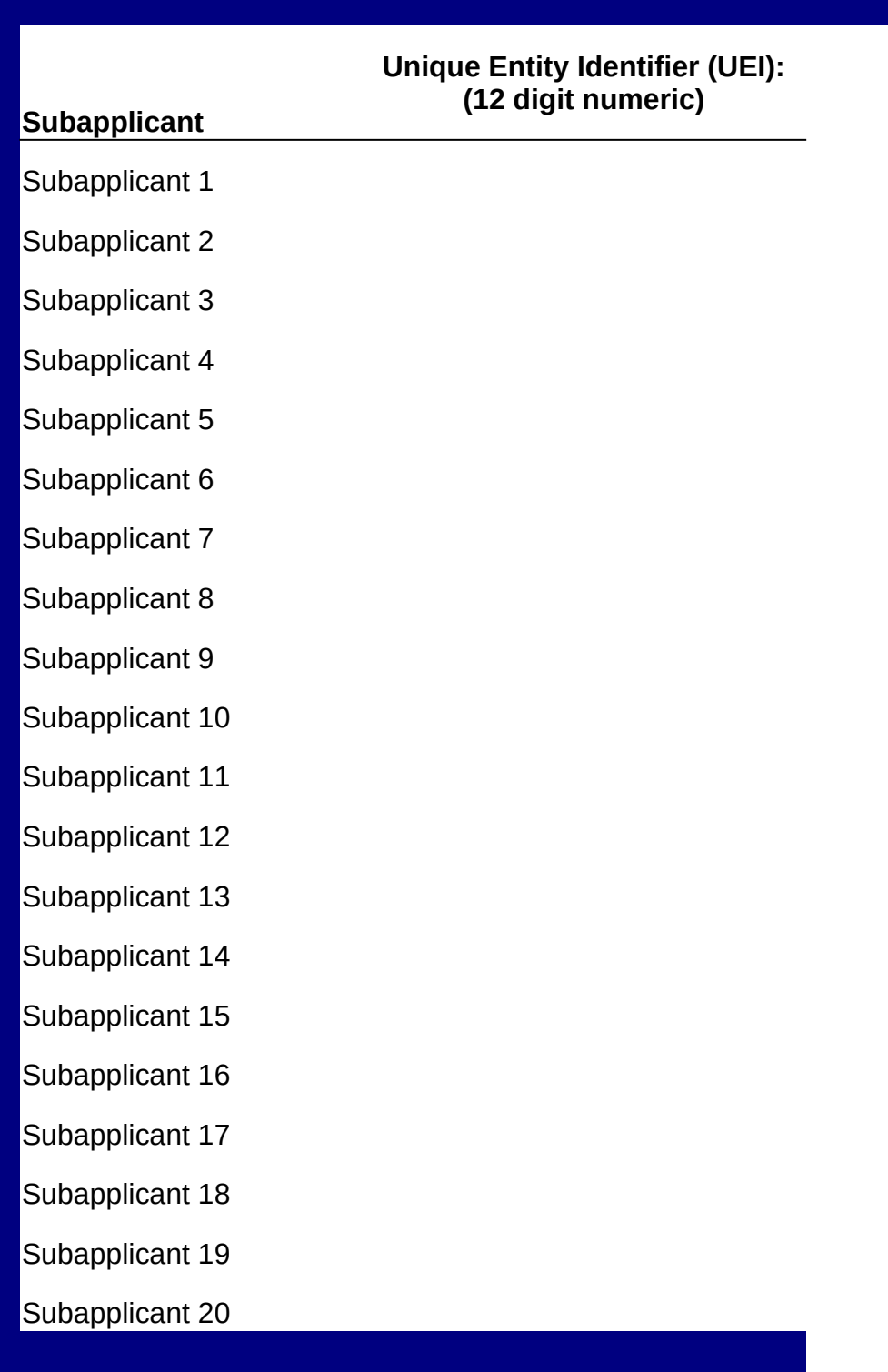

**Legal Name of the Organization (e.g., A1 Nonprofit)**

**POC Name (e.g., John Doe)**

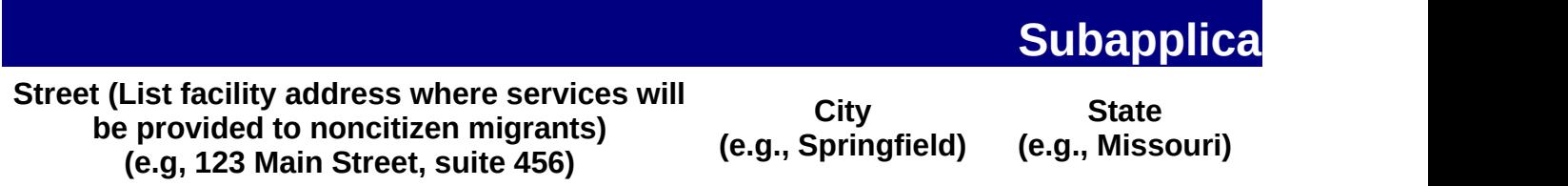

a sa mga bayang sa mga bayang sa mga bayang sa mga bayang sa mga bayang sa mga bayang sa mga bayang sa mga bay

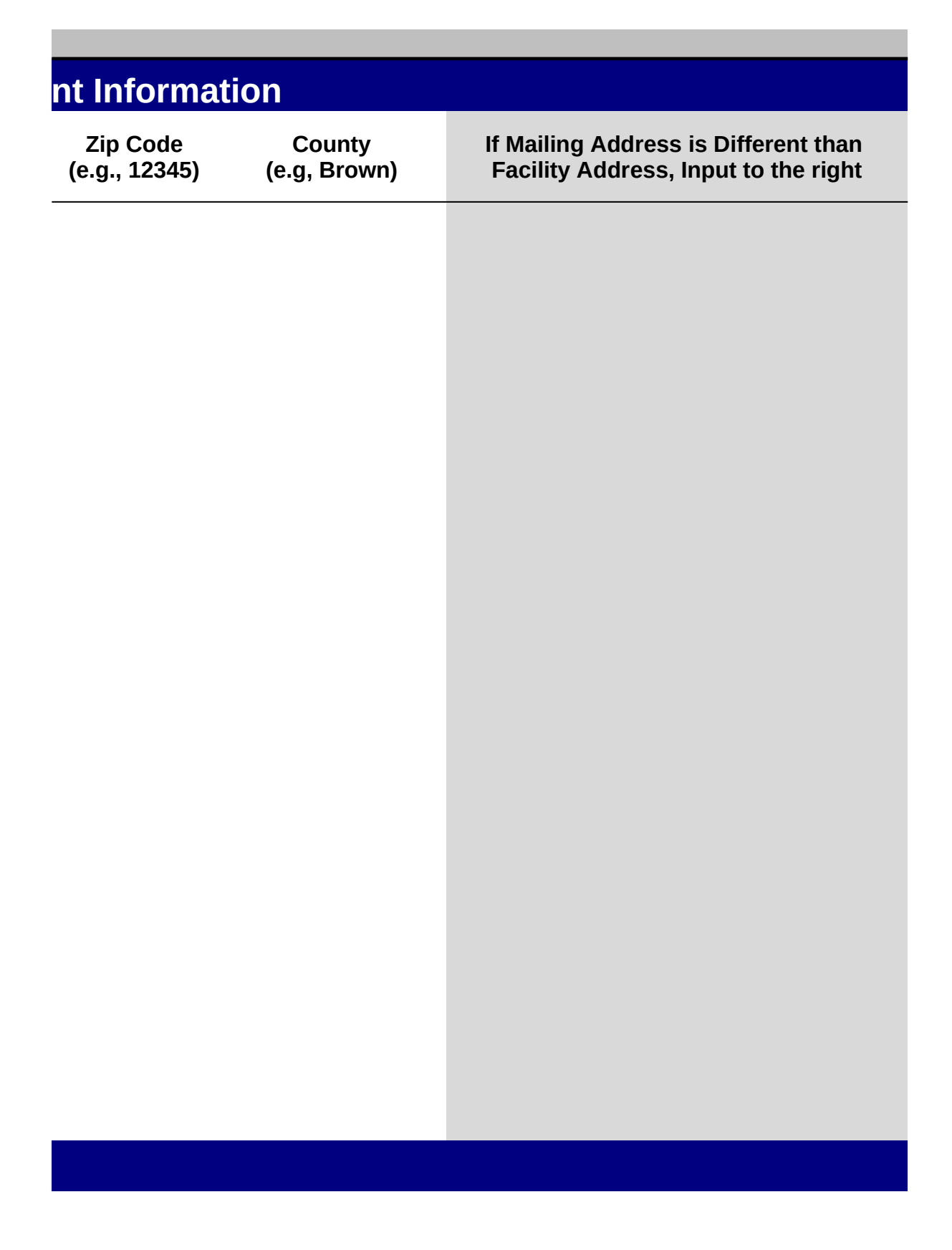

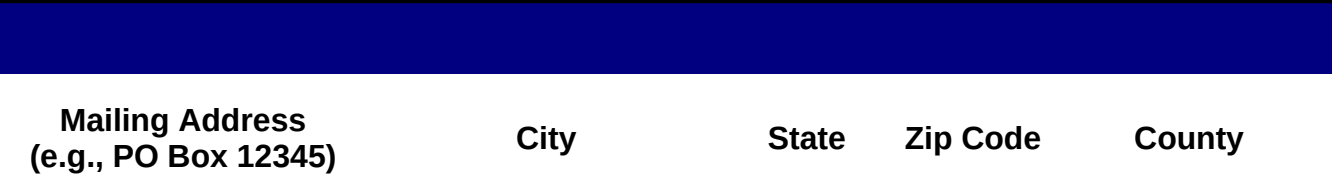

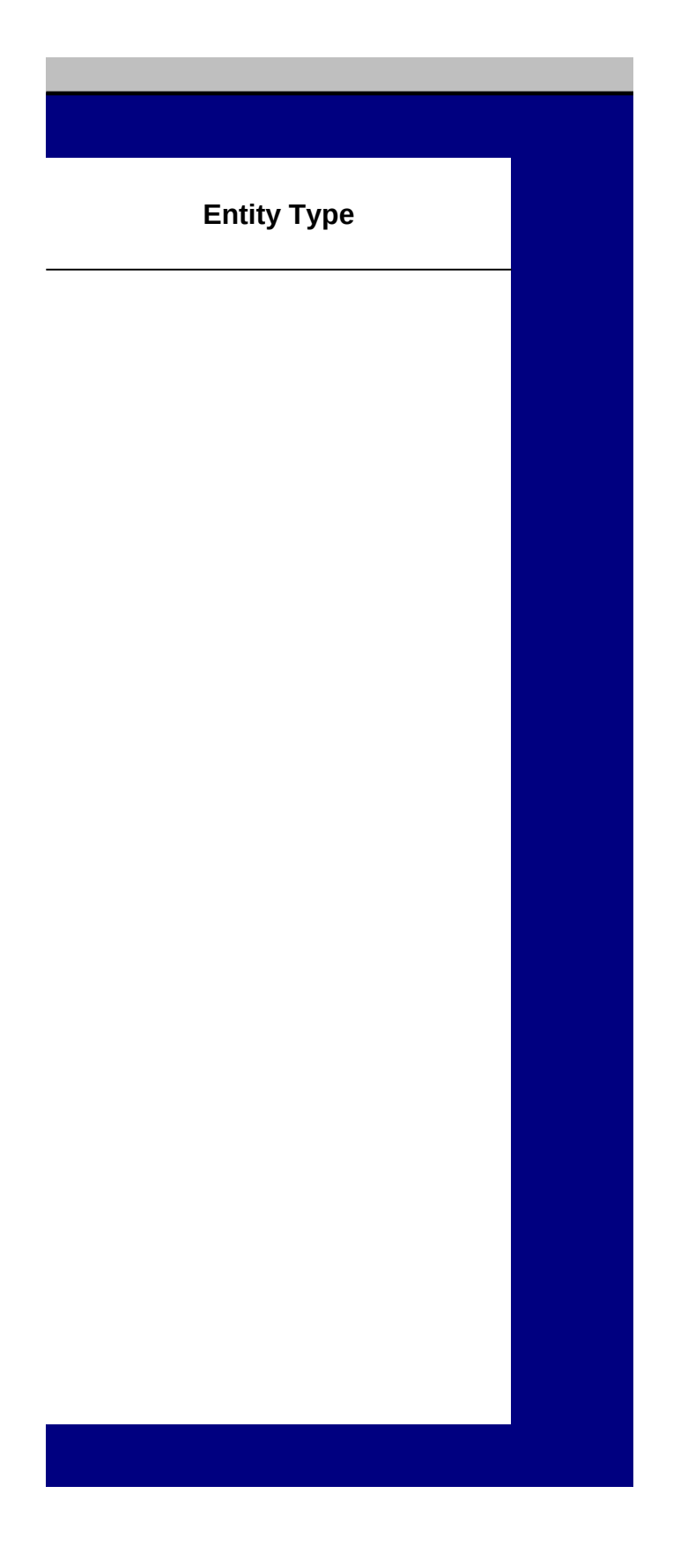